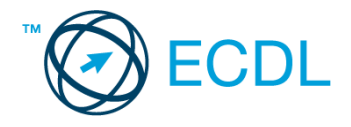

## **9. FELADAT**

## Nyissa meg a táblázatot!

A táblázat az A1:C48 tartományban egy könyvesbolt CD-ROM ártáblázatát tartalmazza (három kategóriába sorolva) címmel és árral.

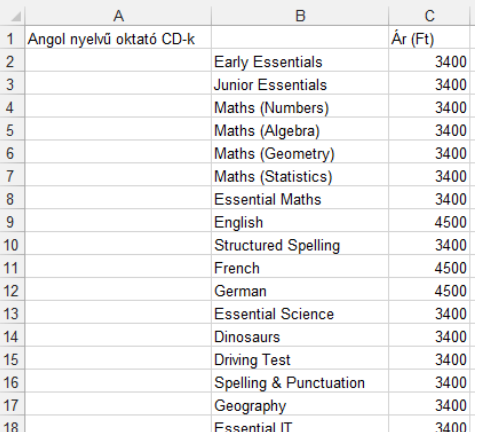

Feladata a következő:

- 1. A D oszlopban, a CD-ROM-ok ára mellett jelenjen meg azok áfás ára is. Az áfát 20%-kal számolja, de az áfakulcsot ne vegye fel külön cellába! [2 pont]
- 2. Írja a G1-es cellába az "euró" szót, majd a H1-es cellába az euró árfolyamát (pl. 240)! A H1-es cella felhasználásával számolja ki a C oszlopban lévő nettó ár megfelelőjét euróban, az eredmények az E oszlopba kerüljenek! A megoldás során alkalmazzon másolást! [2 pont]
- 3. Számolja ki a kategóriák átlagárát a C oszlopban lévő nettó árat figyelembe véve! A képleteknek a C19-es, C39-es és C49-es cellákba kell kerülniük. [2 pont]
- 4. Hozza létre az alábbi táblázatot a jelzett helyen! A D53-as cellába írjon képletet, amely megmutatja, hogy az angol és magyar nyelvű oktató CD-k közül melyik a legalacsonyabb árú. [2 pont]

Az E53-as cellába olyan képletet írjon, amely ezen CD-k legmagasabb árát jeleníti meg. A megoldás során a C oszlopban lévő nettó árakat vegye figyelembe.

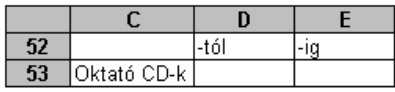

- 5. A forintértékeket tartalmazó cellákhoz rendeljen pénznem formátumot és ezres tagolást! [2 pont]
- 6. A CD-ROM-ok címeit tartalmazó cellák (és csak azok) kerüljenek sárga alapra, és igazodjanak jobbra! [2 pont]
- 7. Állítsa 15 pontosra és tegye dőltté a kategóriák neveit tartalmazó cellák betűméretét! [2 pont]
- 8. Írja a J1-es cellába, hogy hogyan tudná megtekinteni a nyomtatási képet! [2 pont]
- 9. Hány darab 4000 Ft-nál drágább CD-ROM található az első kategóriában? Írjon képletet az I1-es cellába, amely ezt a darabszámot adja vissza! (A nettó forintárat vegye figyelembe.) [3 pont]
- 10. Hozzon létre egy szöveges állományt a megadott néven a megadott helyre, amely az első csoport címeit tartalmazza! [3 pont]
- 11. Készítsen csoportosított oszlopdiagramot a játék CD-ROM-ok nettó forintára alapján a következők szerint (a diagramot új munkalapként hozza létre): [3 pont]
	- A diagram címe "Játékok" legyen! [1 pont]

Az y tengelyen szerepeljen a "Ft" szó! [1 pont]

Az y tengely skáláján lévő értékek ezres tagolás és tizedes értékek nélkül jelenjenek meg! [1 pont]

- 12. Nyomtassa ki az A1:E39 tartományt álló tájolású oldalra, az oldal közepére! [2 pont]
- 13. Mentse el a dokumentumot a megadott néven a megadott helyre! [2 pont]